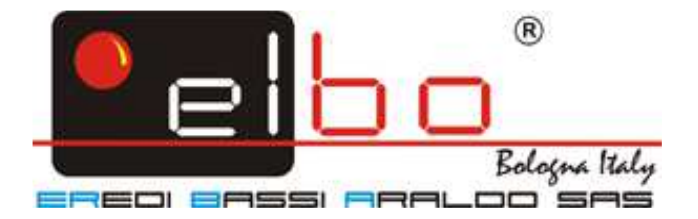

# **DIGITÁLNÍ ODMĚŘOVACÍ JEDNOTKA**

## **SEXTANT M3 SEXTANT L3**

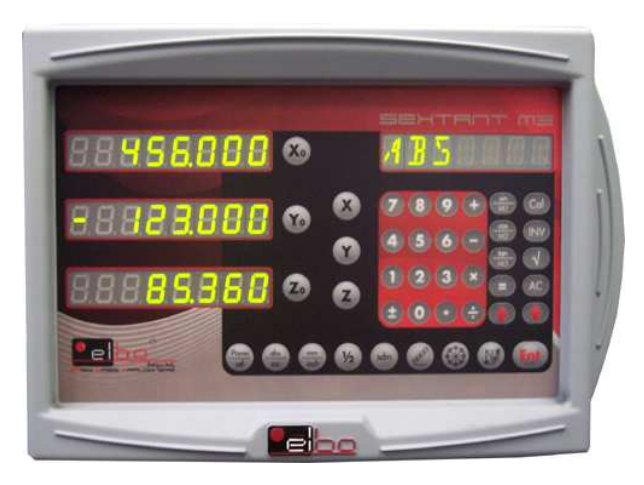

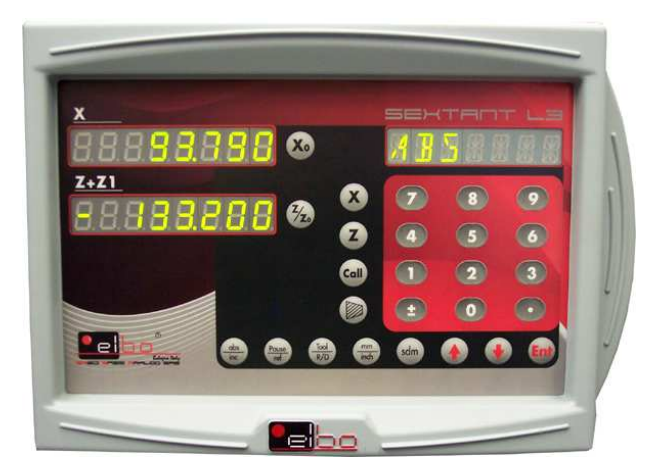

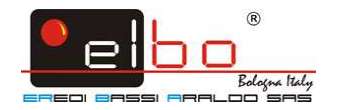

 **Zastoupení pro Českou a Slovenskou republiku:** 

## **MARTIN INTERAMERICANA sro.**

 **Ing. Juraj Kratěna Říčanská 441 252 43 Průhonice Tel.:325 51 51 43 Fax: 325 511 548 00420 603 70 68 38 e-mail: interam@login.cz www.martininteramericana.cz http://www.martininteramericana.cz** 

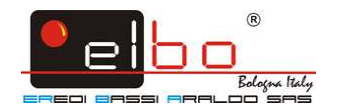

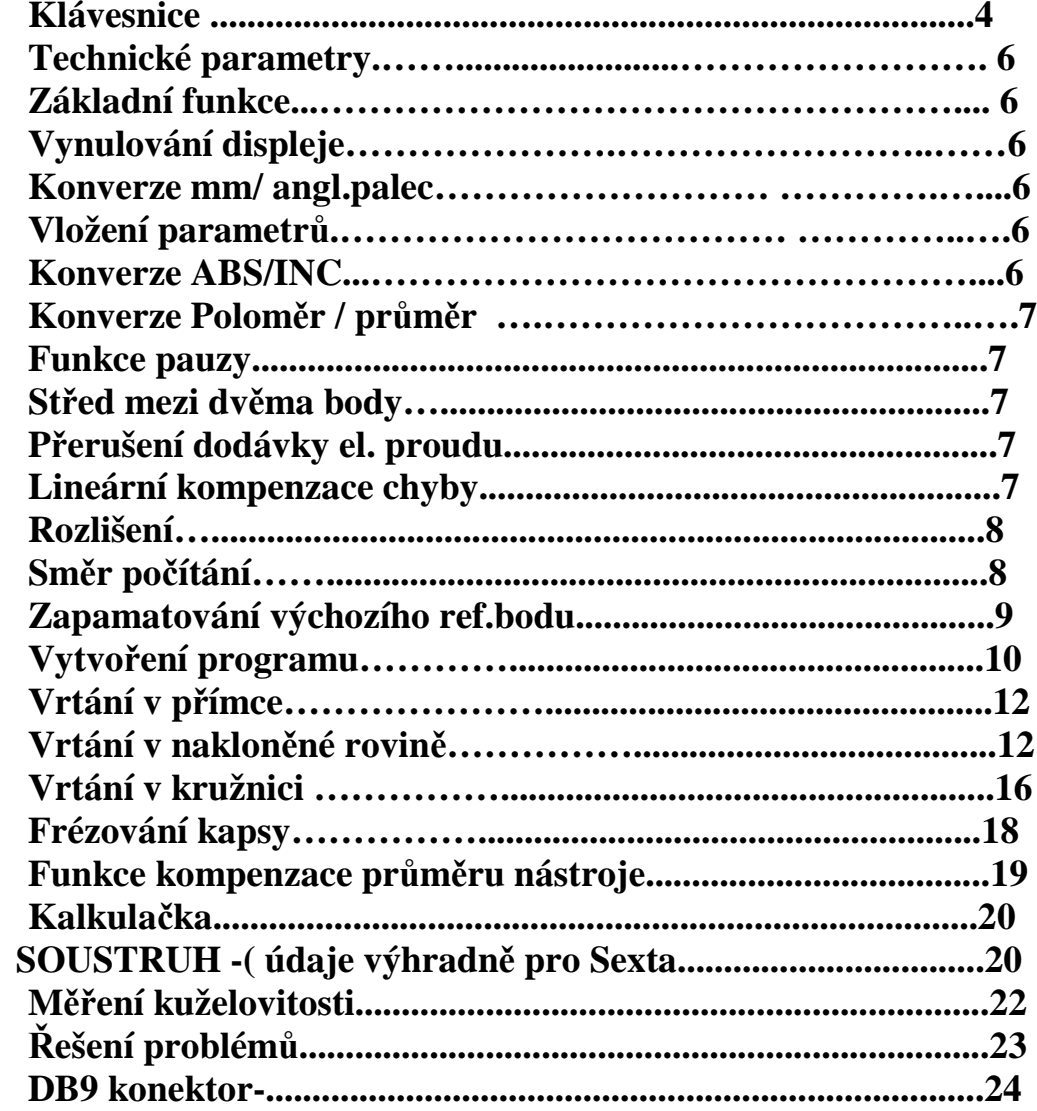

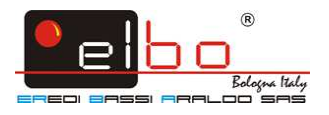

## **Klávesnice**

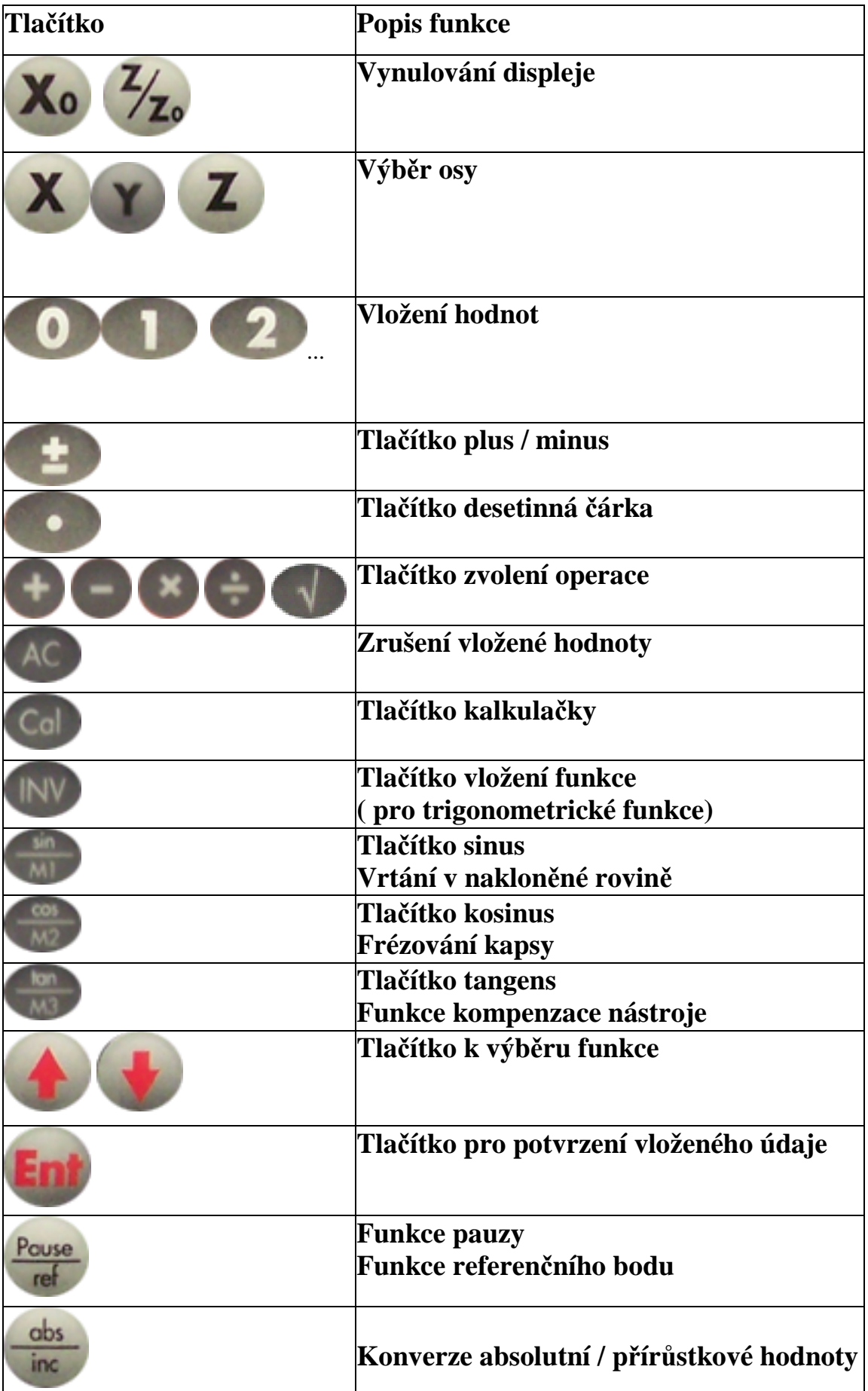

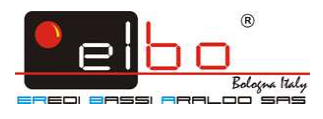

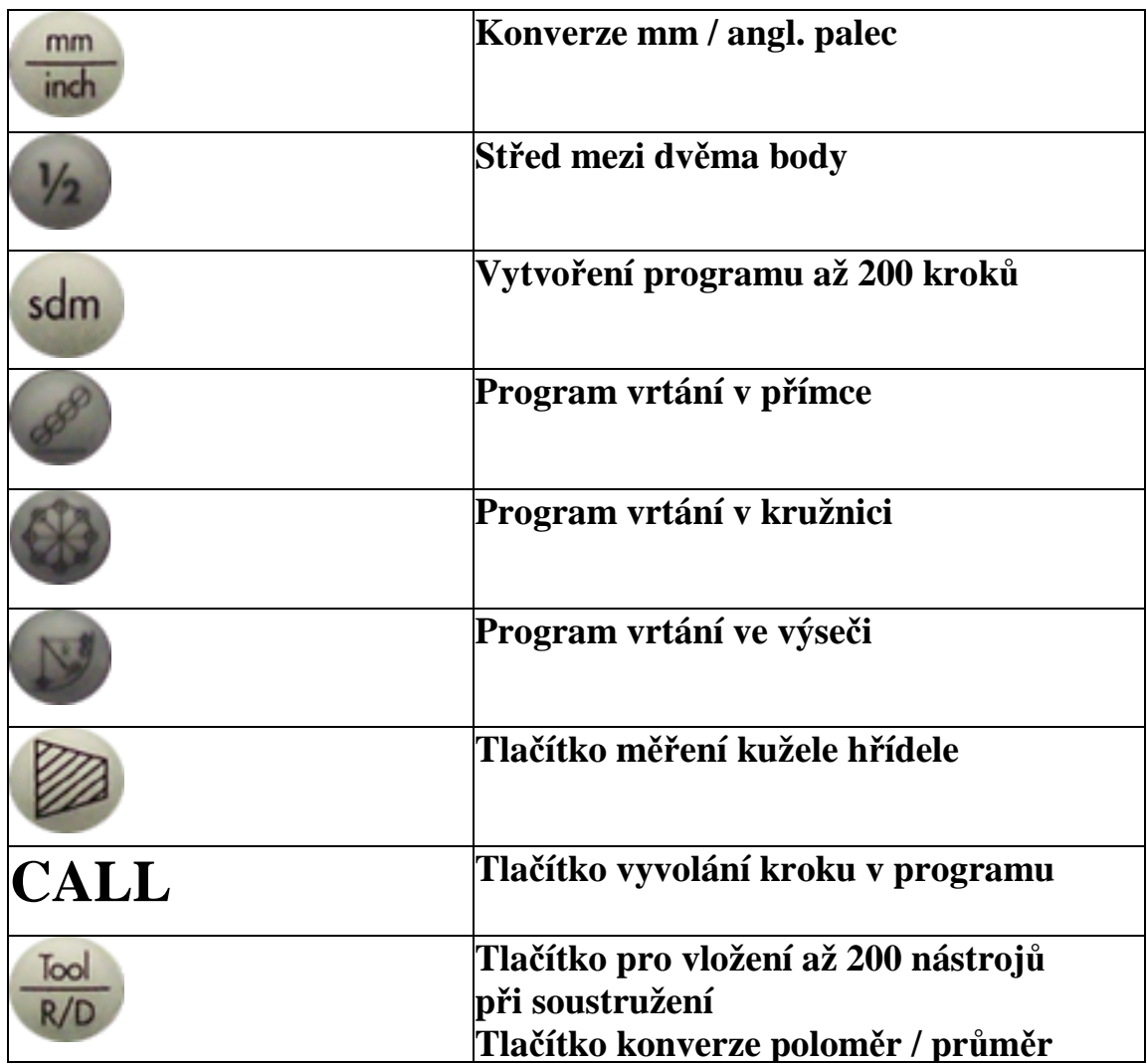

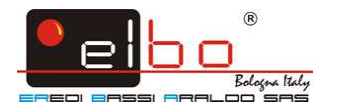

#### **Technické parametry**

Power voltage: AC 85-220V 50Hz ~60Hz Power: 15W Working temperature:0~50°C Weight:  $\sim$ 2.4 kg Signal: TTL

#### **Základní funkce**

#### **Vynulování displeje**

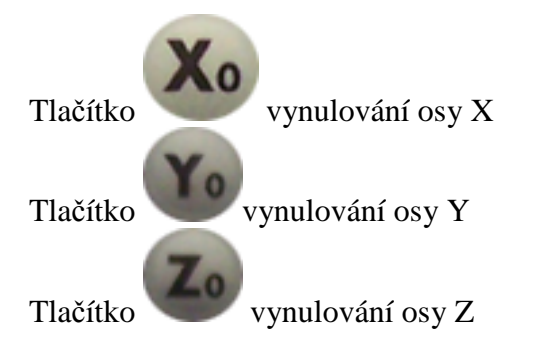

#### **Konverze mm / angl. palec**

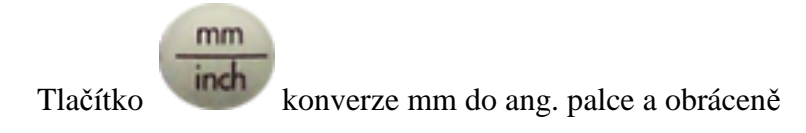

#### **Vložení parametrů**

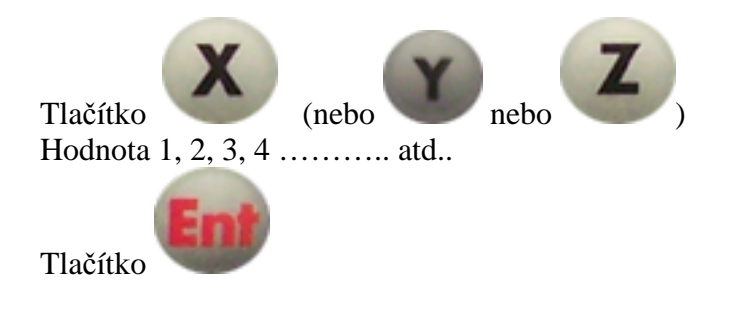

#### **Konverze ABS/INC**

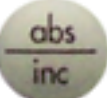

Stisknutím tlačítka změníte absolutní odměřování na relativní a obráceně. Absolutní: od počátečního výchozího bodu. Relativní: od předešlého bodu.

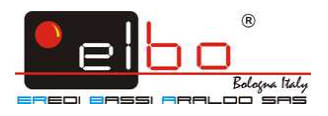

### **Konverze poloměr / průměr**

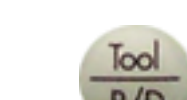

Stisknutím tlačítka změníte odčítání poloměru na průměr a obráceně.

#### **Funkce pauzy**

Potřebujete-li na chvíli vyřadit odměřovací jednotku z funkce, použijete funkci pauzy.

Pouze v modu INC stiskněte tlačítko a tím vyřadíte jednotku z funkce.

Pause Stisknete **ref** a tím jednotku uvedete do funkce.

#### **Střed mezi dvěma body**

Najeďte osou do prvního bodu a vynulujte osu.( např. Xo); najeďte do druhého bodu a stiskněte tlačítko

osy ( např. osa X ) , potom stiskněte tlačítko : displej vám ukáže střed mezi dvěma body.

#### **Přerušení dodávky el. proudu**

Odměřovací jednotka automaticky uloží data a při obnovení dodávky proudu se data znovu objeví.

#### **Lineární kompenzace chyby**

Pokud je na vodícím šroubu konstantní chyba, odměřovací jednotka je schopna ji eliminovat.

Je nutno vypočítat a vložit korekční faktor:

( skutečně naměřená délka ( hodnota ) – ( minus hodnota na displeji ) x 1000 ÷ ( skutečně naměřená délka )

Skutečně naměřená délka : **mm** Korekční faktor : **mm/m** 

"+"symbol ukazuje, že aktuální délka je větší; "-''symbol ukazuje, že aktuální délka je menší.

Příklad:

Aktuálně naměřená délka je na ose X je 200mm. Displej na odměřovací jednotce ukazuje 199.98 mm. Korekční factor = (200-199.98) x  $1000 \div 200 = 0.1$  mm/m

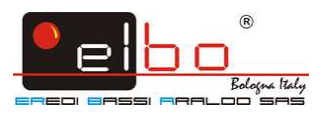

Vložení korekčního faktoru:

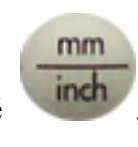

Stiskněte tlačítko X, následně **inch**, vložte korekční factor (0.1) potvrďte stisknutím tlačítka

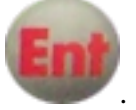

### **Rozlišení**

Jakmile zapnete odměřovací jednotku, objeví se code. Ihned jakmile se objeví code na osách X,Y,Z

stiskněte tlačítko

Na displeji se objeví **X RES**: použitím numerických kláves vložíte příslušný korekční faktor.

Potvrdíte stisknutím tlačítka .

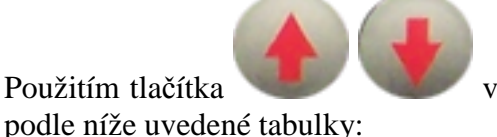

Použitím tlačítka vyberete příslušnou osu, na kterou vložíte příslušný korekční faktor

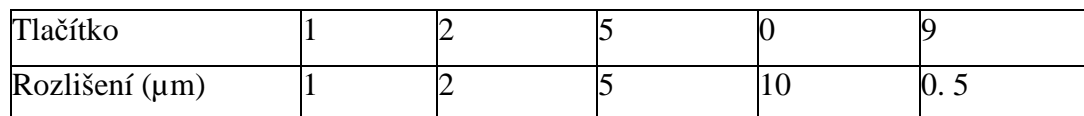

Příklad: vložení 5 do X osy, 1 do Y osy, 5 do Z osy

Když se objeví X RES:

Tlačítko 5 Tlačítko ENT Tlačítko "šipka dolů" pro výběr osy Y Tlačítko 1 Tlačítko ENT Tlačítko "šipka dolů" pro výběr osy Z Tlačítko 5 . TlačítkoENT

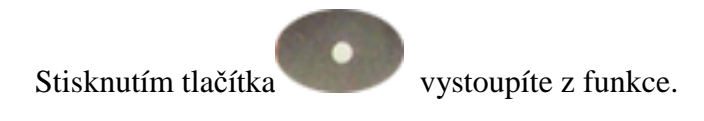

#### **Směr počítání**

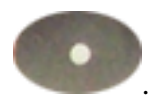

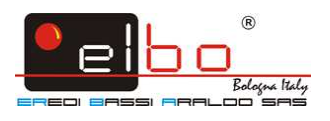

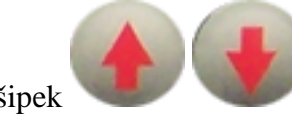

Použitím šipek vyberete X DIR nebo Y DIR a stisknete ENT, potom vložíte 0 nebo 1 za

účelem změny směru odčítání.

Stisknutím tlačítka<br>vystoupíte z funkce.

 Vypnete odměřovací jednotku a zase ji po cca 20 vteřinách zapnete ( switch on ), odměřovací jednotka si zapamatuje nová data.

### **Zapamatování výchozího referenčního bodu**

Při výrobě může dojít k výpadku proudu nebo nestačíte v jednom dni práci ukončit atd., potřebujete digitální odměřovací jednotku vypnout. Tím by vypadl výchozí referenční bod. Výchozí ref. bod musí být uložen v paměti, aby nedošlo k problému odkud vycházet při pokračování výrobního procesu.

Ve středu optického pravítka je referenční bod: musíme tedy uložit vzdálenost mezi absolutní polohou obrobku a zmíněným referenčním bodem. Když se odměřovací jednotka vypne a zase zapne, vzdálenost si automaticky zapamatuje.

Příklad na ose X: Vložte mód (ABS) a resetujte tlačítka X0, Y0 and Z0.

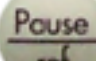

Stiskněte tlačítko , stiskněte tlačítko **ENT**, potom stiskněte tlačítko osa **X**: hledejte ref. bod pohybem stolu ve směru posuvu v ose X.

Referenční bod je nalezen objeví-li se na displeji "**Find-X**".

Touto jednoduchou procedurou naleznete ref.body v rovinách Y a Z.

Odměřovací jednotku vypnete.

Když ji opět zapnete, je zaznamenán vztah mezi středem pravítky ( ref.bod ) a polohou obrobku.

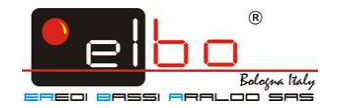

#### **Vytvoření programu**

Program SDM

============

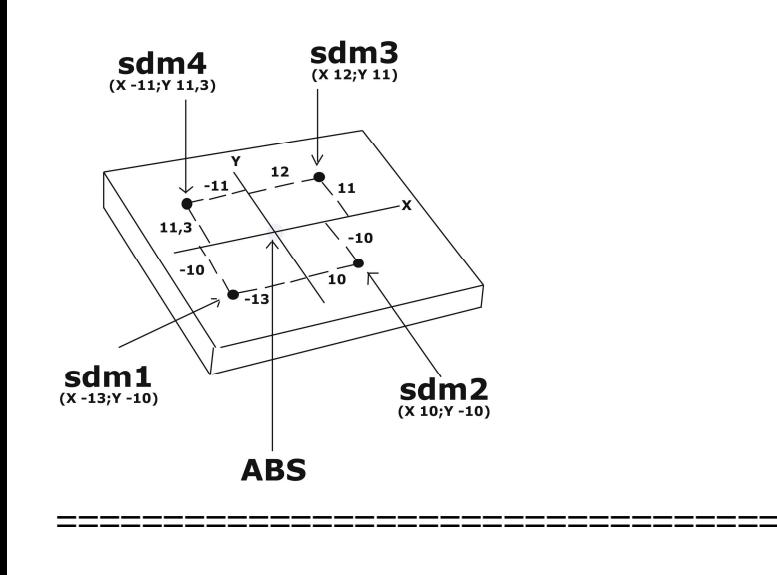

sdm

Odměřovací jednotka dovoluje obsáhnout v paměti 200 kroků, které se dají uložit pomocí klávesy ABS/INC.

#### **Popis:**

Většina digitálních odměřování na trhu už nabízí dvě nastavení souřadnic ABC/INC ačkoliv bylo zjištěno, že v případě už jenom trochu složitějšího obrábění nebo obrábění malých kusů, které se stále opakuje, nestačí používat jenom ABS/INC.

Použití jenom ABS/INC má následující nedostatky:

- u mnoha obrábění vycházejí rozměry z více než dvou údajů, a proto musíte přepínat mezi ABS/INC, abyste postupně nastavili údaje pro obrábění jeden za druhým. Zabírá vám to čas a snadno uděláte chybu.

- v případě, kdy se operace opakují, musíte zase jednu za druhou nastavit všechny pozice**.** 

Pro porovnání s výše uvedenými krátkými příklady ABS/INC indikace nabízí 200 údajových (subdat -SdM) pamětí. I když všechny SdM funkce nejsou jednoduše jenom zdrojem dalších 200 nastavení INC souřadnic, SDM je především určen pro vás, aby vám usnadnil a zjednodušil práci při často se opakujících operacích.

#### **Rozdíly mezi INC a SDM:**

1. INC je nezávislý na ABS, nebude ovlivněn žádnou změnou ABS nulového bodu. Na druhé straně ale všechny SDM souřadnice jsou ve vztahu k ABS souřadnici, a tak se všechny SDM pozice posunou společně se změnou nulové pozice ABS.

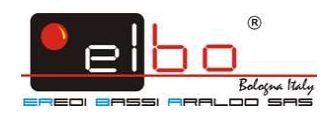

2. Všechny SDM vzdálenosti, rozměry, které se vztahují k ABS, mohou být přímo přes klávesnici uloženy do indikace.

Existují dva možné způsoby programování

## **a) vložením parametrů z klávesnice takto:**

- 1. najeďte nástrojem do určené polohy
- 2. vynulujte osy  $(X 0, Z 0)$
- 3. vložte přírůstkový systém stisknutím tlačítka (BRC), tlačítko 1, potom ENT
- 4. vložte parametry na osy ( stiskněte příslušnou osu, vložte parametry vždy hodnotu, desetinou čárku a hodnoty za desetinou čárkou nebo nulu ), krok první: např.X=40.000 a Y=-35.000.
- 5. Stiskněte šipku nahoru ( objeví se SDM 1) a vložte parametry

( stejným způsobem jak výše uvedeno ) a následně postupujte stejně tj. stiskněte šipku ( pro pokračování do druhé polohy šipka nahoru ) až maximálně do příkazu SDM 200 ( 200 vložených příkazů ).

6. stiskněte  $\frac{\text{sdm}}{\text{d}}$  SDM ) a vrátíte se do výchozího bodu nula.

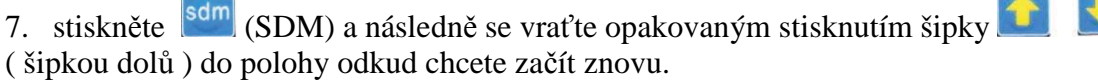

Funkci opustíte vrácením se do SMD1, stisknutím šipky (**1)** (dolů) až se vrátíte do INC (a jste v počáteční pozici odkud jste začali ).

Znovu stiskněte šipku ( dolů ) – objeví se ABS. Nebo z kteréhokoliv kroku SDM stisknutím ABS/INC.

## **b) najetím do stanoveného bodu a uložením do paměti**

( odměřovací jednotka musí být v režimu ABS )

- 1. Reset os na X0,Y0,Z0.
- 1. najeďte posuvem v ABS ve zvolené ose ( nebo osách ) do určené polohy ( např. X 40.000, Y 35.000 )
- 2. stiskněte SDM, číslo kroku ( např.1 ), ENTER
- 3. vynulujte osu ( osy X nula )
- 4. najeďte posuvem v ABS ve zvolené ose ( nebo osách ) do určené polohy
- 5. stiskněte SDM, číslo kroku ( 2 ), ENTER
- a takto pokračujte možnost až do kroku 200.

Pozn.: pro najetí do další polohy postupujte analogicky tj.( odměřovací jednotka musí být v režimu ABS )

Vynulování: stiskněte příslušnou osu a stiskněte nulu.

sdm

Vyvolání programu: SDM, číslo kroku, ENTER.

Vystoupení z programu SDM: tlačítko ABS/INC.

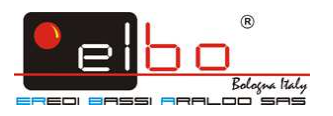

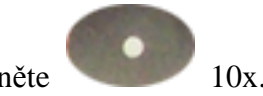

Jestliže chcete program vymazat, stiskněte 10x.

### **Vrtání v přímce**

Za normálních okolností pro vyvrtání děr v přímce ( viz obrázek napravo ), obsluha musí spočítat vzdálenost mezi dvěma sousedními otvory v X a Y osy; snadné a rychlé řešení je k dispozici přes funkci vrtání otvorů v přímce.

Musíte vložit následující údaje:

Délku přímky (LENGTH) : je to skutečná vzdálenost středu vrtu ve startu a konečnému středu vrtu ( poslední vrt – střed ), vložte tento údaj "MODE L" ( délka).

Délku kroku t.j. vzdálenosti mezi dvěma vedle sebe existujícími vrty (STEP): tento údaj bude vložen "MODE S" (krok vrtu).

Úhel (ANGLE): směr přímky. Počet vrtů (NUMBER).

### **Příklad programování s použitím celkové délky přímky a počtu vrtů uvnitř této přímky**:

Najeďte do pozice prvního vrtu:

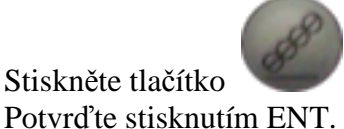

Stiskněte tlačítko - výběr roviny ZY nebo XZ nebo YZ stisknutím šipek.

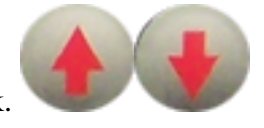

Vyberte "MODE/ **LINE L**" ( stanovíte celkovou délku a počet vrtů stejně odsebe vzdálených ) použitím

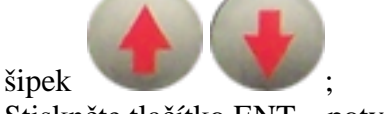

Stiskněte tlačítko ENT – potvrzení funkce.

Vložte délku přímky: Například vložte hodnotu 1 0 0. Potvrďte stisknutím tlačítka ENT.

Stiskněte : ( šipka "dolů")

Vložte úhel: například úhel 30 stupňů ( vložíte hodnotu 30). Potvrďte stisknutím ENT ( s nebo bez -).

Stiskněte : ( šipka "dolů")

Vložte počet vrtů: ( například 10 ). Potvrďte stisknutím ENT.

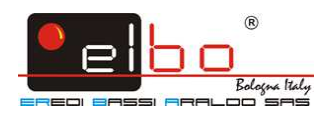

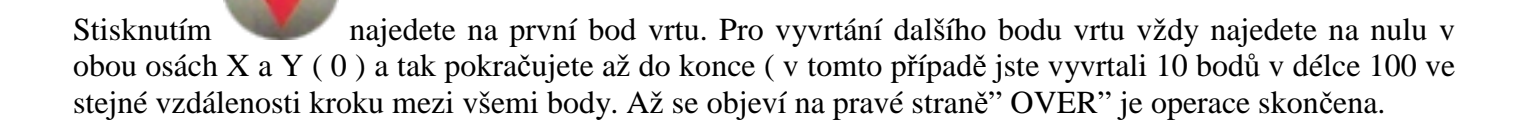

Funkci ukončíte stisnutím tlačítka .

**Příklad programování s použitím délky kroku** t.j. vzdálenosti mezi dvěma vedle sebe existujícími vrty (STEP): tento údaj bude vložen když "MODE S" ( krok vrtu ).

Najeďte do pozice prvního vrtu:

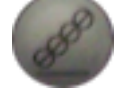

Stiskněte tlačítko - výběr roviny ZY nebo XZ nebo YZ stisknutím šipek.

Potvrďte stisknutím ENT.

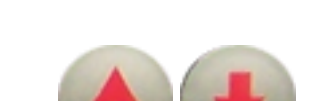

Vyberte "MODEL/ **LINE S**" ( kroky vrtu) použitím šipek Stiskněte tlačítko ENT – potvrzení funkce.

Na pravé straně odměřovací jednotky se objeví " STEP " . Vložte délku kroku mezi dvěma vrty: Např. 2 0 . Potvrďte stisknutím tlačítka ENT.

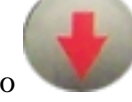

Stiskněte tlačítko "šipka dolů".

Vložte úhel: tlačítko ( např. úhel 30 stupňů=3 0). Potvrďte stisknutím tlačítka ENT ( s nebo bez -).

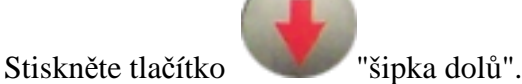

Vložte počet vrtů: ( například 4 vrty ). Vložte hodnotu 4. Potvrďte stisknutím tlačítka ENT.

#### **Start – realizace programu**:

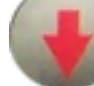

Stisknutím tlačítka "šipka dolů" se objevíte v prvním bodě vrtu.

Tlačítkem "šipka dolů" se dostanete do dalšího kroku programu, najedete do místa kde se objeví na displeji v obou osách ( X a Y ) nula (0) a provedete operaci. Takto pokračujete až do konce - až se objeví na pravé straně obrazovky " OVER ".

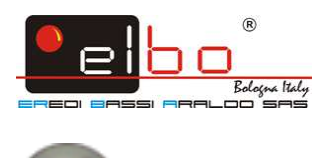

Z funkce vystoupíte stisknutím tlačítka .

Odměřovací jednotka si poslední program uchová v paměti, můžete ho vymazat nebo modifikovat viz příslušná ustanovení tohoto návodu.

**Vrtání v nakloněné rovině:** 

Příklad: Vrtání v nakloněné rovině 45 stupňů.

Stiskněte tlačítko

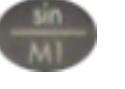

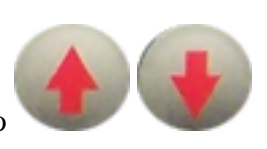

Vyberte pracovní rovinu XY: tlačítko Stiskněte tlačítko ENT.

Vložte úhel ( příklad je úhel 45 stupňů ) : vložit hodnoty 4 5 , poptvrďte ENT Tlačítko "šipky dolů".

Pohybujte stolem stroje v ose X. Kontakt nástroje s obrobkem. Vynulovat osu, posuv stolu v ose X opačným směrem.

Určení vzdálenosti na ose Y: Stiskněte tlačítko Y.

Pohybujte stolem stroje v ose Y. Upravte úhel naklonění roviny. Kontakt nástroje s obrobkem. Vynulovat osu, posuv stolu v ose Y opačným směrem.

Z funkce vystoupíte stisknutím tlačítka

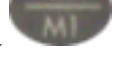

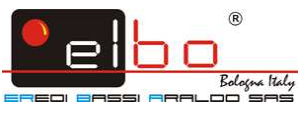

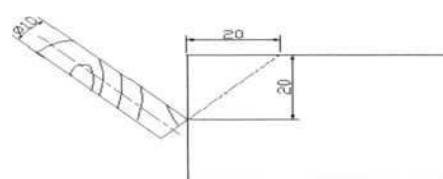

Zpracování obrobku v nakloněné rovině: Máte již stanovenou rovinu viz text výše, můžete přikročit k obrábění.

Příklad:

Stanovte úhel náklonu, nastavte nástroj, Stiskněte

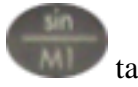

takto

Vyberte rovinu: tlačítko "šipka dolů", zvolte rovinu ( např ) XZ, potvrďte stisknutím klávesy ENT Zadejte průměr nástroje: klávesy ENT l 0, klíčovou "šipku dolů" Zadejte počáteční bod: Keys X 0 ORL, tlačítka "šipka dolů" Zadejte souřadnice koncového bodu: klávesy 2 0 ENT, klíčovou "šipku dolů" Zadejte stav zpracování:

Přesun nástroje do polohy 0 ( nula ) v ose X, odkaz na zobrazenou hodnotou na ose Z a nechte následný posuv stolu ( nárůst nebo pokles ) o stejnou hodnotu.

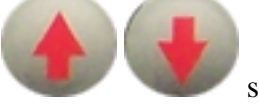

Tlačítkem si vyberete pozici dalšího bodu ke zpracování.

Z funce vystoupíte stisknutím tlačítka .

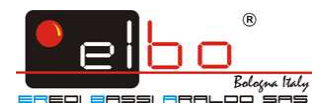

### **Vrtání v kružnici**

Příklad: Střed kružnice: X=0.000,Y=0.000 Průměr: 100.000 Počet vrtů: 6 Úhel prvního vrtu:0° Úhel posledního vrtu: 300°

Osy vynulujete stisknutím v ose X a Y0 v ose Y.

Pro vstup do funkce programu stiskněte tlačítl

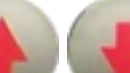

Tlačítkem vyberte rovinu ( např, XY ). Potvrďte stisknutím ENT a vstoupíte do dalšího kroku stanovením středu kružnice ( CENTRE ). Stisknutím X, vložením hodnoty a potvrzením ENT vložíte hodnotu pojezdu v ose X. Stisknutím Y, vložením hodnoty a potvrzením ENT vložíte hodnotu pojezdu v ose Y. Následuje stisknutí tlačítka

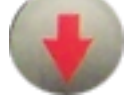

("šipky dolů") – vstoupíte do vložení průměru kružnice

Vložíte průměr kružnice ( DIA ) : např. hodnotu 100 a potvrdíte stisknutím tlačítka ENT.

Následuje stisknutí tlačítka

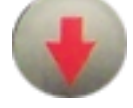

("šipky dolů") – vstoupíte do vložení počtu vrtů v kružnici.

Vložíte počet vrtů ( No.HOLE ) ) : např. hodnotu 6 a potvrdíte stisknutím tlačítka ENT.

### Následuje stisknutí tlačítka

("šipky dolů") – vstoupíte do vložení úhlu pro první vrt.

Vložíte úhel prvního vrtu ( ST ANG ) : např. hodnotu 0 a potvrdíte stisknutím tlačítka ENT.

Následuje stisknutí tlačítka

("šipky dolů") – vstoupíte do vložení úhlu pro poslední vrt.

Vložíte úhel posledního ( ED ANG ) : např. hodnotu 300 a potvrdíte stisknutím tlačítka ENT.

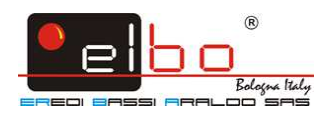

Stisknutím vstoupíte do prvního kroku operace. Najedete v ose X a ose Y na nulu (0) a provedete vrt.

¨

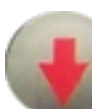

Poté znovu stisknete pro vstup do dalšího kroku, najedete na nuly v obou osách a takto pokračujete až do konce t.j. kdy v tomto případě provedete 6 vrtů. Na konci operace se objeví v pravém okně odměřovací jednotky " OVER ".

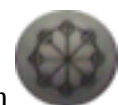

Z programu vystoupíte stisknutím .

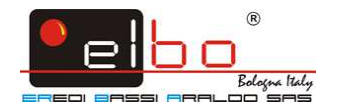

#### **Frézování kapsy**

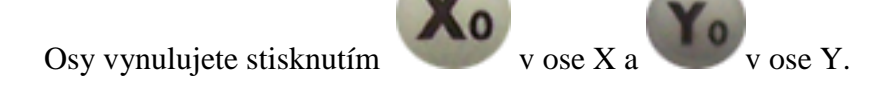

Pro vstup do funkce programu stiskněte tlačítko .

Tlačítkem vyberte rovinu ( např, XY ). Potvrďte stisknutím ENT a vstoupíte do dalšího kroku stanovením průměru nástroje ( DIA ). Vložte průměr nástroje ( např. 6 ) a potvrďte stisknutím tlačítka ENT. Následuje stisknutí tlačítka

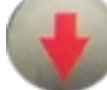

 ("šipky dolů") – vstoupíte do vložení velikosti středu vnitřního prostoru rozměru kapsy ( Vložíte např. X 78 ENT, Y 53 ENT.

Následuje stisknutí tlačítka

 ("šipky dolů") – vstoupíte do vložení pozice rozměru ( SIZE ) vnitřního prostoru ( vložíte např. X 75 ENT, Y 60 ENT.

Stisknutím vstoupíte do prvního kroku operace. Najedete v ose X a ose Y na nulu (0) a provedete operaci.

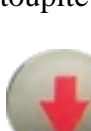

Poté znovu stisknete pro vstup do dalšího kroku, najedete na nuly v obou osách a takto pokračujete až do konce t.j. kdy v tomto případě provedete 6 operací. Na konci operace se objeví v pravém okně odměřovací jednotky " OVER ".

Z programu vystoupíte stisknutím .

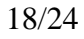

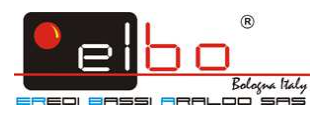

#### **Funkce kompenzace průměru nástroje**

V procesu operace ve čtyřech stranách musí operátor sledovat při dalším vkládání celkovou délku a průměr nástroje, pokud nepoužije funkci kompenzace nástroje.

#### **Postup:**

Tlačítkem vstoupíte do zmíněné funkce.

Vyberete typ nástroje, ENTER – vstup do procesu

Příklad:

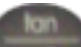

Stiskněte pro vstup do funkce Vyberte způsob zpracování mezi přednastavenými způsoby: klávesy ENT 9 Tlačítko "šipka dolů" Zadejte průměr nástroje: klávesy ENT 6 Tlačítko "šipka dolů" Zadejte kompenzaci Spusťte zpracování

 Pohyb pracovním stolem do polohy osy X na – 150.000 a následný posuv na hodnotu do – 100.000, tím finišujete zpracování po dvou stranách obvodu.

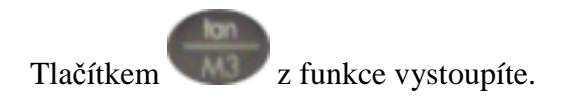

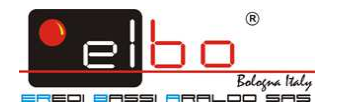

## **Kalkulačka**

Operation procedure: Tlačítkem vstoupíte do funkce. Vložíte proměnné. Tlačítkem  $^{\sim}$ **=** ,<br>,<br>, spočítáte výsledek Tlačítkem vystoupíte z funkce.

#### **SOUSTRUH - zásobník nástrojů je jejich vložení (Sextant L2/3)**

Přes tuto funkci lze vložit rozměr nástrojů používaných během pracovního procesu. Vložené hodnoty odpovídají rozdílu mezi nástrojem ( ustanoveným jako báze ) a všemi ostatními nástroji.

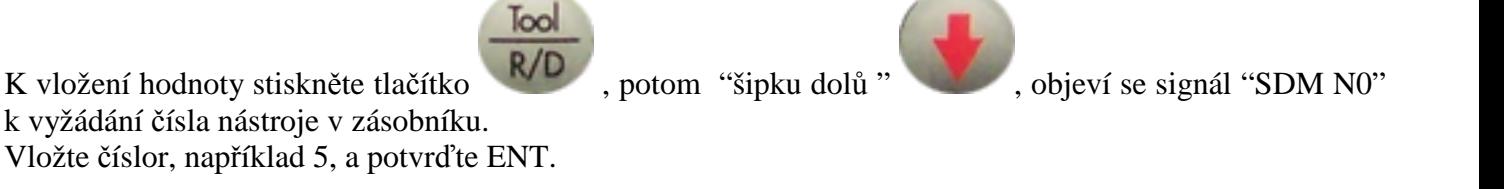

 Na pravé straně displeje se objeví TOOL 5, zatímco na levé straně displeje hodnota rozměru nástroje.

Stiskněte tlačítko X, vložte hodnotu a potvrďte ENT. Stiskněte tlačítko Z, vložte hodnotu a potvrďte ENT.

POZOR: Vložené hodnoty nejsou aktivovány, dokud tlačítko " CALL " není aktivováno.

Opakujte vložení hodnot pro ostatní nástroje.

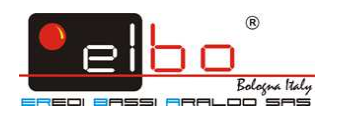

PROSÍM POZOR : Je nutné použít číslo nástroje jako referenční hodnotu pro všechny ostatní nástroje . Toto číslo , například , může být číslo 99 . Vložte délku tohoto nástroje , nulu jak pro X tak pro Z. Následující nastavení hodnot tohoto nástroje , zvýšení nebo snížení , zahrnuje stejné nastavení pro všechny ostatní nástroje . Tento specifický nástroj , například číslo 99 , to je také nazýván BASE nástroj .

#### **Aktivace nástroje**

Nástroj aktivujete stisknutím tlačítka "CALL".

Upozornění: před použitím této funkce je nezbytné na pravítku najít nulové body ( FIND AB).

( Před provedením "FIND AB", je nutno provést registraci nulového bodu stupnice (viz REF)).

Stiskněte tlačítko " CALL" a na pravé straně displeje se objeví signál " CHOOSE". Na levé straně je číslo vybraného nástroje.

 Stiskněte číslo vybraného nástroje, například 5, stiskněte ENT a znovu stiskněte " CALL" za účelem návratu do hlavního menu displeje.

Na displeji se objeví hodnoty nástroje, vložené do paměti tabulky nástrojů.

Všimněte si, prosím: Je možné přepínat z režimu ABS a naopak. Avšak, jestliže SDM výchozí body jsou nastaveny na nulu, zatímco korekce nástroje je zapnuta, zobrazí se hodnoty zvoleného nástroje. V ABS režimu není možné obnovit žádné osy, zatímco INC režim umožňuje obnovení a úpravy v režimu.

 Všimněte si, prosím: Pokud při stisknutí klávesy "CALL", signál " CHOOSE" není zobrazen, stiskněte k aktivaci této funkce na 10 vteřin tlačítko +/- .

Funkce "CALL" výběru nástroje vybrat funguje pouze v režimu ABS, nebo v jednom ze stanovených standardních ref. bodů.

#### **Definice standardního nástroje**

Když je stisknuto tlačítko "CALL" , objeví se na pravé straně signál "CHOOSE". Stiskněte "šipku"

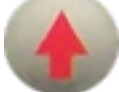

a objeví se signál BASE. Na pravé straně se objeví číslo nástroje, použitého jako referenční nástroj.

Pro změnu čísla nástroje: vyberte číslo nástroje, stiskněte "ENT" pro potvrzení, a stiskněte "CALL" k vyvolání hodnot na displeji v novém modu.

Nyní, jakmile si operator vybere nástroj, displej ukáže vybrané hodnoty kompenzace nástroje jako referenční.

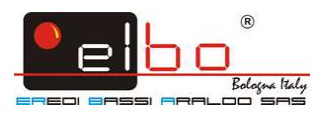

#### **Měření kuželovitosti**

Tato funkce dovoluje změřit kuželovitost výrobku. Tuto funkci můžete aktivovat v absolutním i v přírůstkovém módu.

TK provedení měření je nutrno se dotknout v bodech reprezentujících kužel.

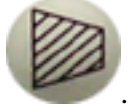

Na pomocném displeji se objeví vzkaz "MEASU" a žádá nalézt druhý bod kuželu dotykem nástroje.

To confirm Pro konfirmaci druhého bodu stiskněte tlačítko "ENT" : odměřovací jednotka na X ose měření kuželu a na Z vychýlení ( kuželovitost ).

Z funkce vystoupíte stiknutím tlačítka

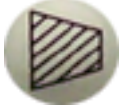

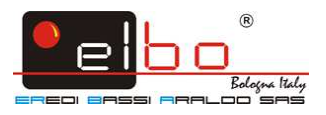

## **Řešení problémů**

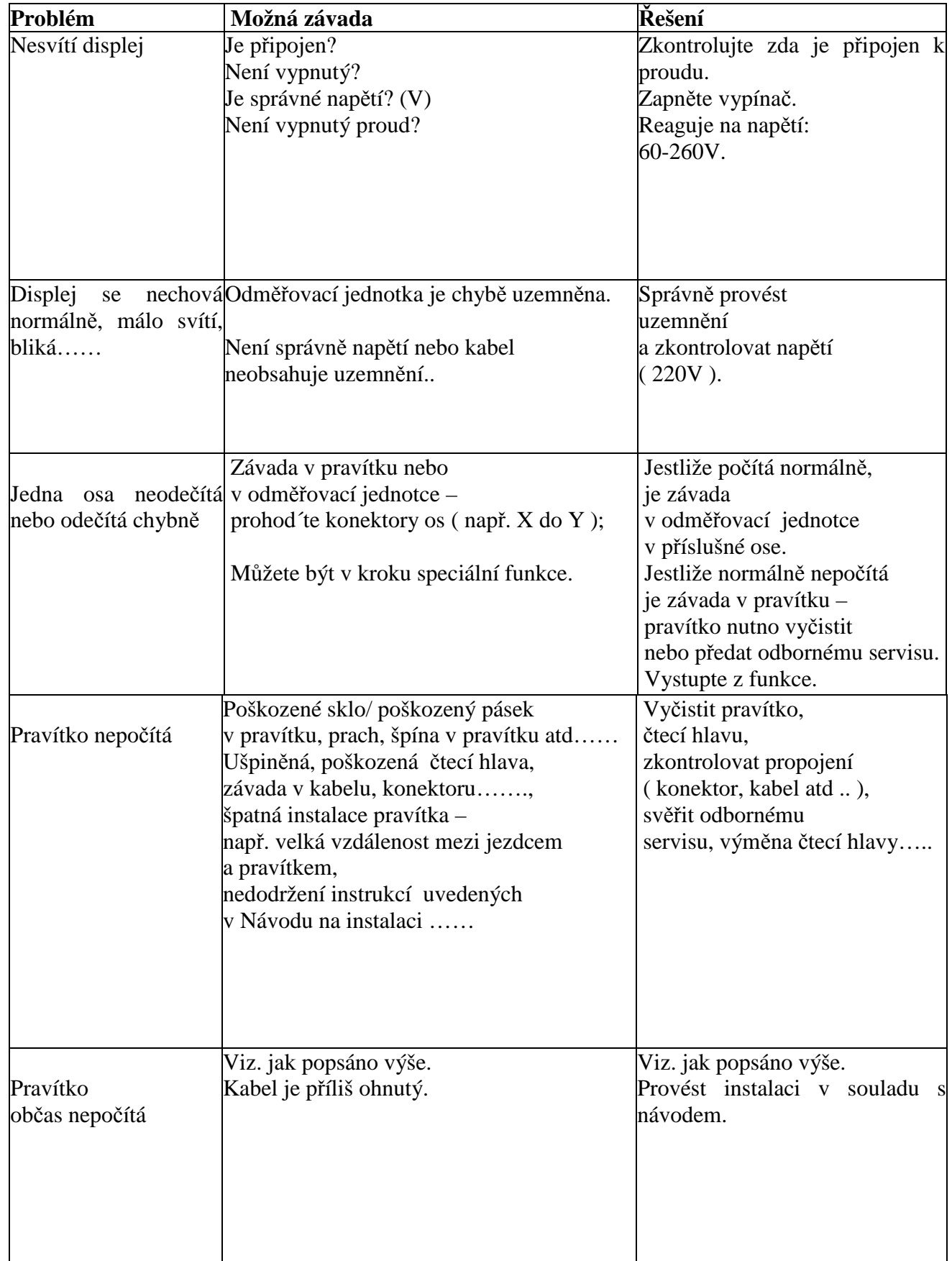

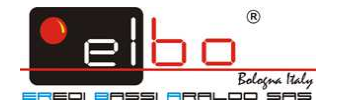

aanaanaanaana

#### **DB9 connector**

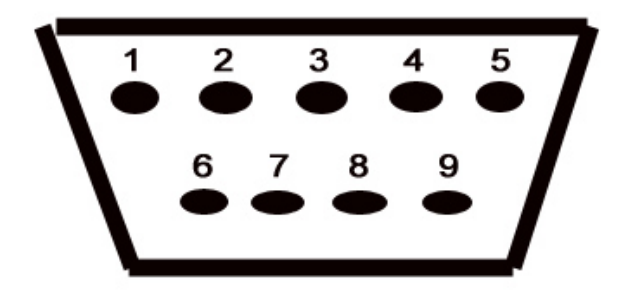

pin 1 ........ pin 2 ........ 0 volt pin 3 ........ pin 4 ........ ground pin 5 ........ pin 6 ........ signal A pin 7 ........ + 5 volt pin 8 ........ signal B pin 9 ........ reference point